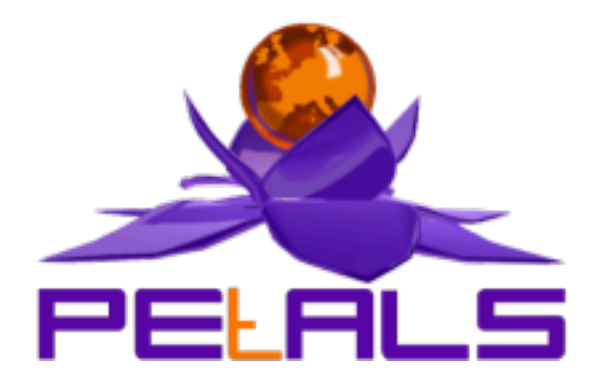

## **PEtALS-BC-SOAP**

This document explains how to install, configure and use the petals-bc-soap JBI component.

PEtALS Team *Christophe HAMERLING <christophe.hamerling@ebmwebsourcing.com>*

- June 2008 -

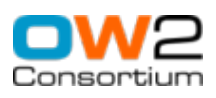

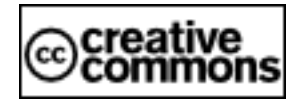

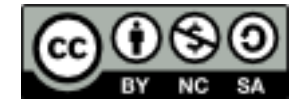

### **Table of Contents**

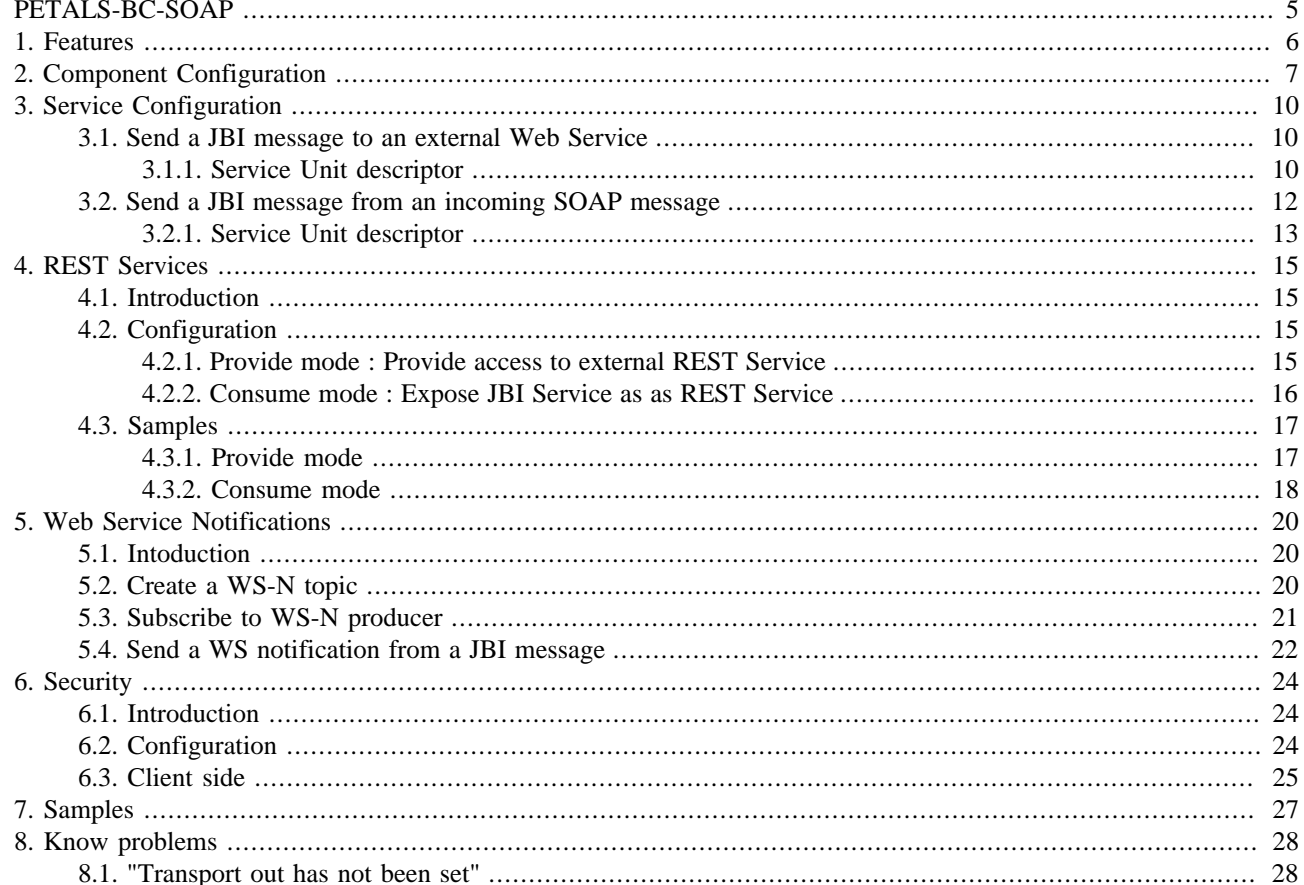

### **List of Figures**

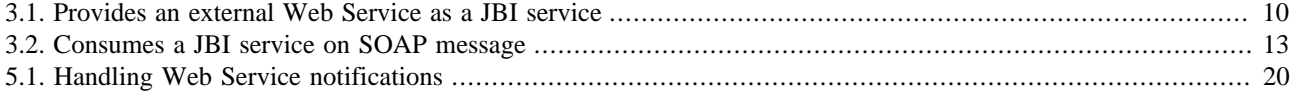

### **List of Tables**

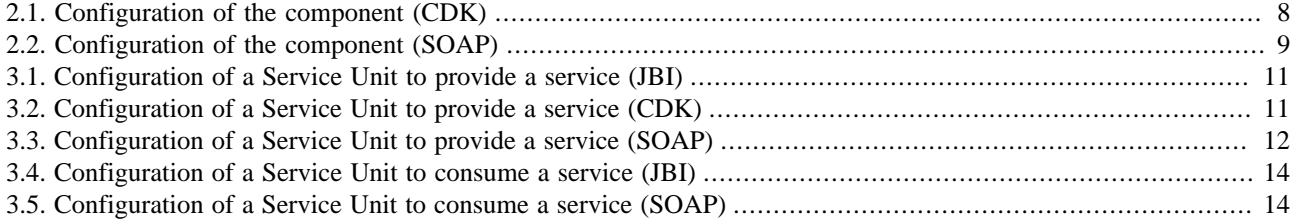

# <span id="page-4-0"></span>**PETALS-BC-SOAP**

This binding component allows to interact with external Web Services and to expose JBI services as Web Services.

A JBI MessageExchange sent to a ServiceEndpoint (mapped to a Web Service) is transformed into a SOAP message and sent to the linked external web service. A SOAP message received on an exposed web service is transformed into a JBI MessageExchange and sent to the corresponding JBI ServiceEndpoint.

This component is based on the PEtALS CDK.

*If you want more details about SOAP, you can consult this W3C specification :* <http://www.w3.org/TR/soap/>

# <span id="page-5-0"></span>**Chapter 1. Features**

The petals-bc-soap is based on the petals-cdk v4.0, [Apache Axis2](http://ws.apache.org/axis2/) v1.3 and [Mortbay Jetty](http://www.mortbay.org) v6.1.4. It provides the following features :

- Expose JBI Services as Web Services
- Expose JBI Services as REST Services
- Expose Web Services as JBI Services
- Expose REST Services as JBI Services
- Handle SOAP attachments. The attachments of the incoming SOAP message are placed into the JBI message as attachments; the JBI attachments are placed in the outgoing SOAP message as attachments.
- WS-notification. The component can send/receive web service notifications to/from external subscribers/producers.
- WS-Security and WS-SecureConversation via the addition of the Rampart's Axis2 module.

# <span id="page-6-0"></span>**Chapter 2. Component Configuration**

The component can be configured through its JBI descriptor file like this :

```
<?xml version="1.0" encoding="UTF-8"?>
<jbi:jbi version="1.0" xmlns:jbi="http://java.sun.com/xml/ns/jbi"
 xmlns:petalsCDK="http://petals.ow2.org/components/extensions/version-4.0"
 xmlns:soap="http://petals.ow2.org/components/soap/version-3.1">
 <jbi:component type="binding-component"
  bootstrap-class-loader-delegation="parent-first">
  <jbi:identification>
    <jbi:name>petals-bc-soap</jbi:name>
   <jbi:description> The SOAP Binding Component (based on Axis2 + Jetty)</jbi:description>
  </jbi:identification>
  <jbi:component-class-name>org.ow2.petals.binding.soap.SoapComponent</jbi:component-class-name>
  <jbi:component-class-path>...</jbi:component-class-path>
   <jbi:bootstrap-class-name>org.ow2.petals.binding.soap.SoapBootstrap</jbi:bootstrap-class-name>
  <jbi:bootstrap-class-path>...</jbi:bootstrap-class-path>
  <!-- Component Development Kit Parameters -->
  <petalsCDK:acceptor-pool-size>5</petalsCDK:acceptor-pool-size>
  <petalsCDK:processor-pool-size>10</petalsCDK:processor-pool-size>
  <petalsCDK:ignored-status>DONE_AND_ERROR_IGNORED</petalsCDK:ignored-status>
   <petalsCDK:properties-file />
   <petalsCDK:performance-notifications>false</petalsCDK:performance-notifications>
 <petalsCDK:jbi-listener-class-name>org.ow2.petals.binding.soap.listener.outgoing.JBIListener</
petalsCDK:jbi-listener-class-name>
 <petalsCDK:external-listener-class-
name>org.ow2.petals.binding.soap.listener.incoming.SoapExternalListener</petalsCDK:external-
listener-class-name>
  <!-- SOAP Component Parameters -->
  <soap:http-port>8084</soap:http-port>
  <soap:http-host>148.39.34.45</soap:http-host>
  <soap:http-services-list>true</soap:http-services-list>
   <soap:http-services-context>petals</soap:http-services-context>
  <soap:http-services-mapping>services</soap:http-services-mapping>
  <soap:http-thread-pool-size-min>2</soap:http-thread-pool-size-min>
  <soap:http-thread-pool-size-max>50</soap:http-thread-pool-size-max>
  <soap:http-acceptors>4</soap:http-acceptors>
 </jbi:component>
</jbi:jbi>
```
#### **Warning**

The class name values in italic should not be modified by the user.

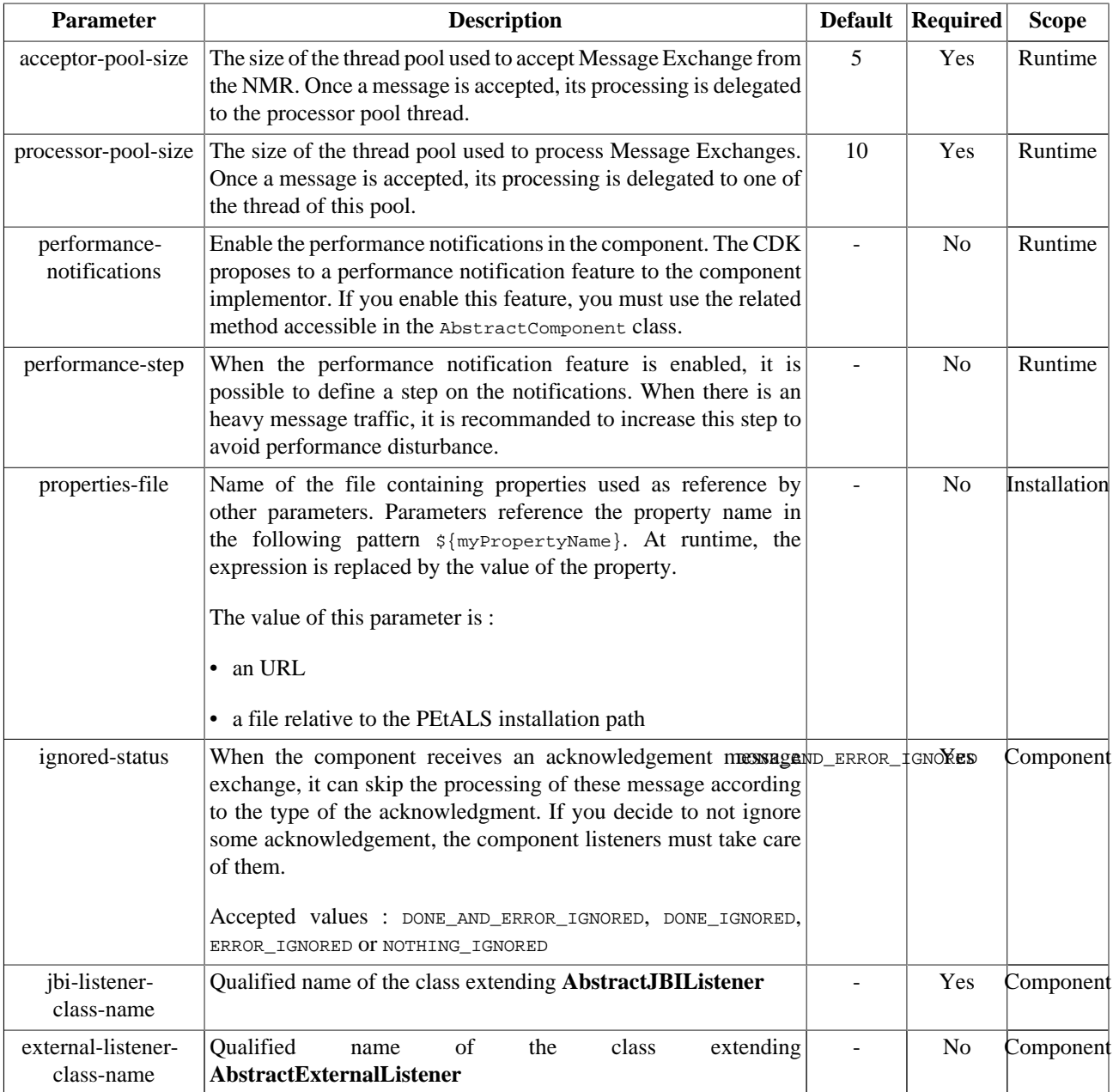

#### <span id="page-7-0"></span>**Table 2.1. Configuration of the component (CDK)**

Definition of CDK parameter scope :

- *Component* : The parameter has been defined during the development of the component. A user of the component can not change its value.
- *Installation*: The parameter can be set during the installation of the component, by using the installation MBean (see JBI specifications for details about the installation sequence). If the parameter is optional and has not been defined during the development of the component, it is not available at installation time.
- *Runtime* : The paramater can be set during the installation of the component and during runtime. The runtime confguration can be changed using the CDK custom MBean named RuntimeConfiguration. If the parameter is optional and has not been defined during the development of the component, it is not available at installation and runtime times.

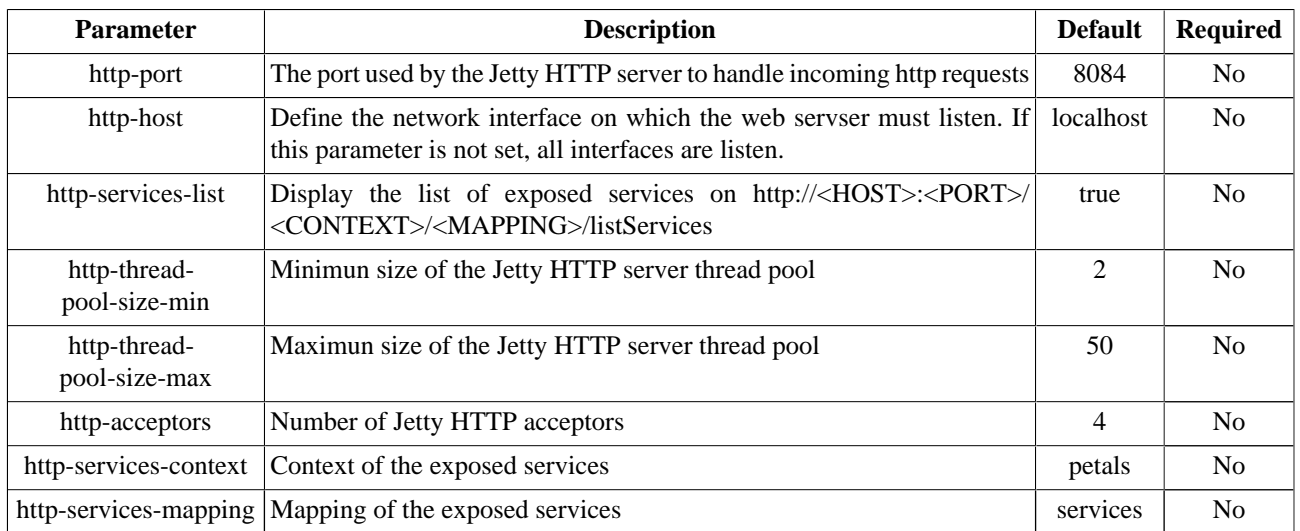

#### <span id="page-8-0"></span>**Table 2.2. Configuration of the component (SOAP)**

The SOAP component specific parameters can be also set through JMX during its installation phase. *More information about Jetty tunning can be found [here](http://jetty.mortbay.org/jetty5/doc/optimization.html).* 

# <span id="page-9-0"></span>**Chapter 3. Service Configuration**

### **3.1. Send a JBI message to an external Web Service**

PROVIDE SERVICE : Expose an external Web Service in the JBI environment

#### **Figure 3.1. Provides an external Web Service as a JBI service**

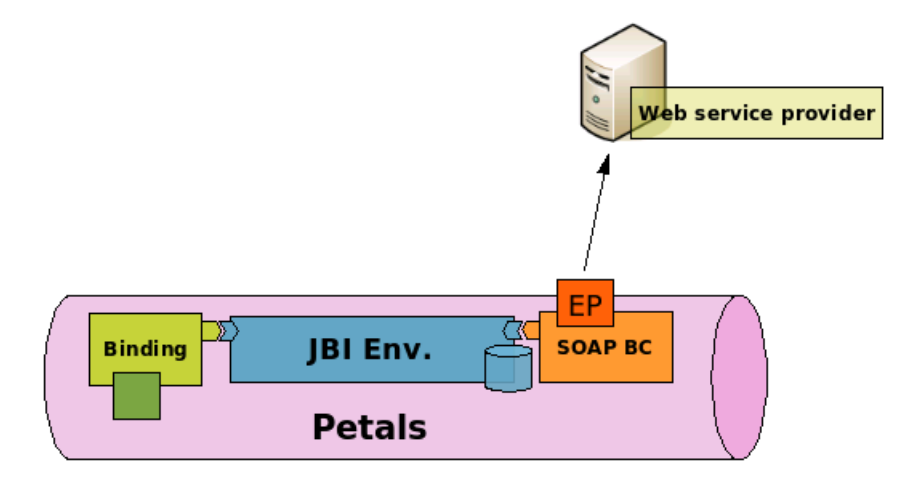

The petals-bc-soap component can expose an external Web Service as a JBI ServiceEndpoint. This is done by deploying a Service Unit on it (see Figure 3.1, "Provides an external Web Service as a JBI service" ).

When a message is received on a SOAP linked endpoint from the JBI environment, it is transformed into a SOAP message and sent to the Web Service. The address of the Web Service to send the SOAP message to is defined in the address extension of the deployed Service Unit.

The SOAP message is created like this :

- The JBI message payload is wrapped in the SOAP body
- The JBI message attachments are used to create SOAP ones
- The JBI message exchange operation is used to create the SOAP action
- The JBI MEP is used to determine the SOAP MEP

The external Web Service is called and the SOAP response is processed and returned to the JBI environment.

### **3.1.1. Service Unit descriptor**

The Service Unit descriptor file ( jbi.xml ) looks like this :

```
<?xml version="1.0" encoding="UTF-8"?>
<jbi:jbi version="1.0" 
 xmlns:xsi="http://www.w3.org/2001/XMLSchema-instance"
 xmlns:jbi="http://java.sun.com/xml/ns/jbi"
 xmlns:petalsCDK="http://petals.ow2.org/components/extensions/version-4.0" 
 xmlns:soap="http://petals.ow2.org/components/soap/version-3.1"
 xmlns:sample="http://petals.ow2.org/soap/sample">
 <!-- Import a Service into PEtALS or Expose a PEtALS Service => use a BC. -->
```

```
 <jbi:services binding-component="true">
  <!-- Import a Service into PEtALS => provides a Service. -->
  <jbi:provides
   interface-name="sample:SoapInterface"
   service-name="sample:SoapInterface"
   endpoint-name="SoapInterfaceEndpoint">
   <!-- CDK specific fields -->
   <petalsCDK:wsdl>http://example.org/service/SampleWebService?wsdl</petalsCDK:wsdl>
   <!-- SOAP specific fields -->
   <soap:address>http://example.org/service/SampleWebService</soap:address>
   <soap:soap-version>1.1</soap:soap-version>
   <soap:add-root>false</soap:add-root>
   <soap:chunked-mode>false</soap:chunked-mode>
   <soap:cleanup-transport>true</soap:cleanup-transport>
   <soap:mode>SOAP</soap:mode>
  </jbi:provides>
 </jbi:services>
</jbi:jbi>
```
#### **Table 3.1. Configuration of a Service Unit to provide a service (JBI)**

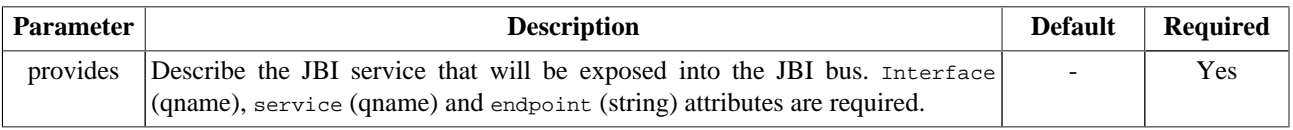

#### **Table 3.2. Configuration of a Service Unit to provide a service (CDK)**

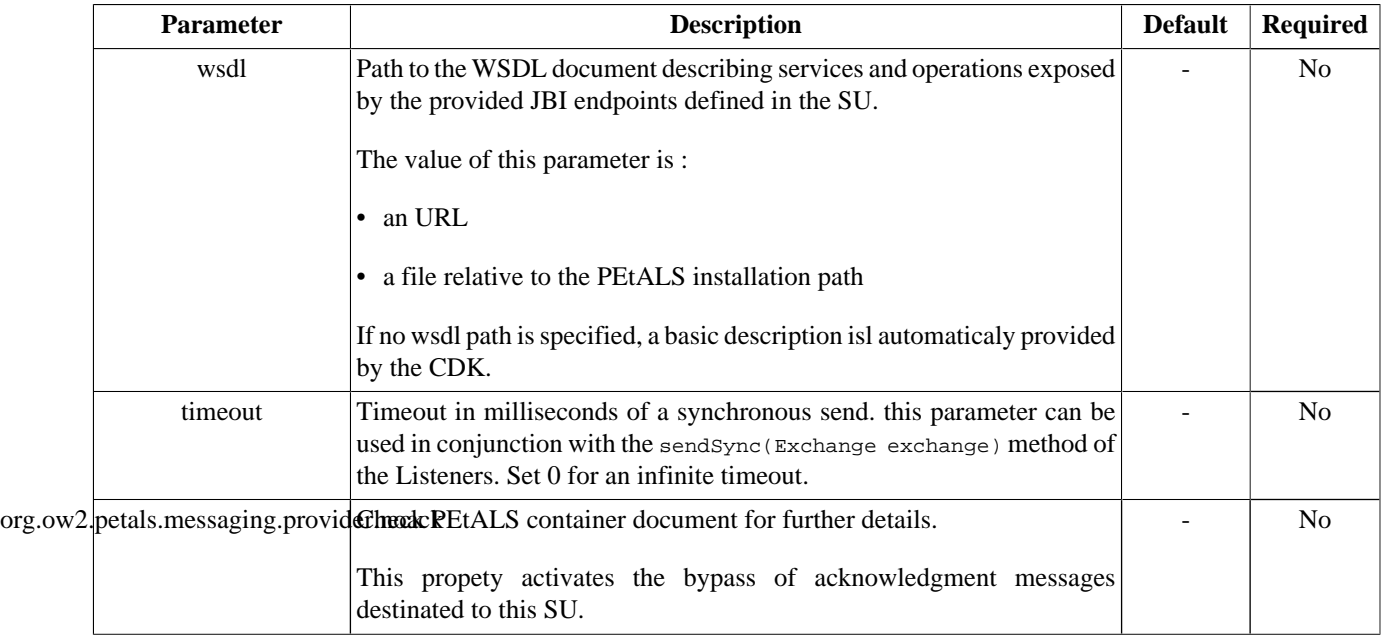

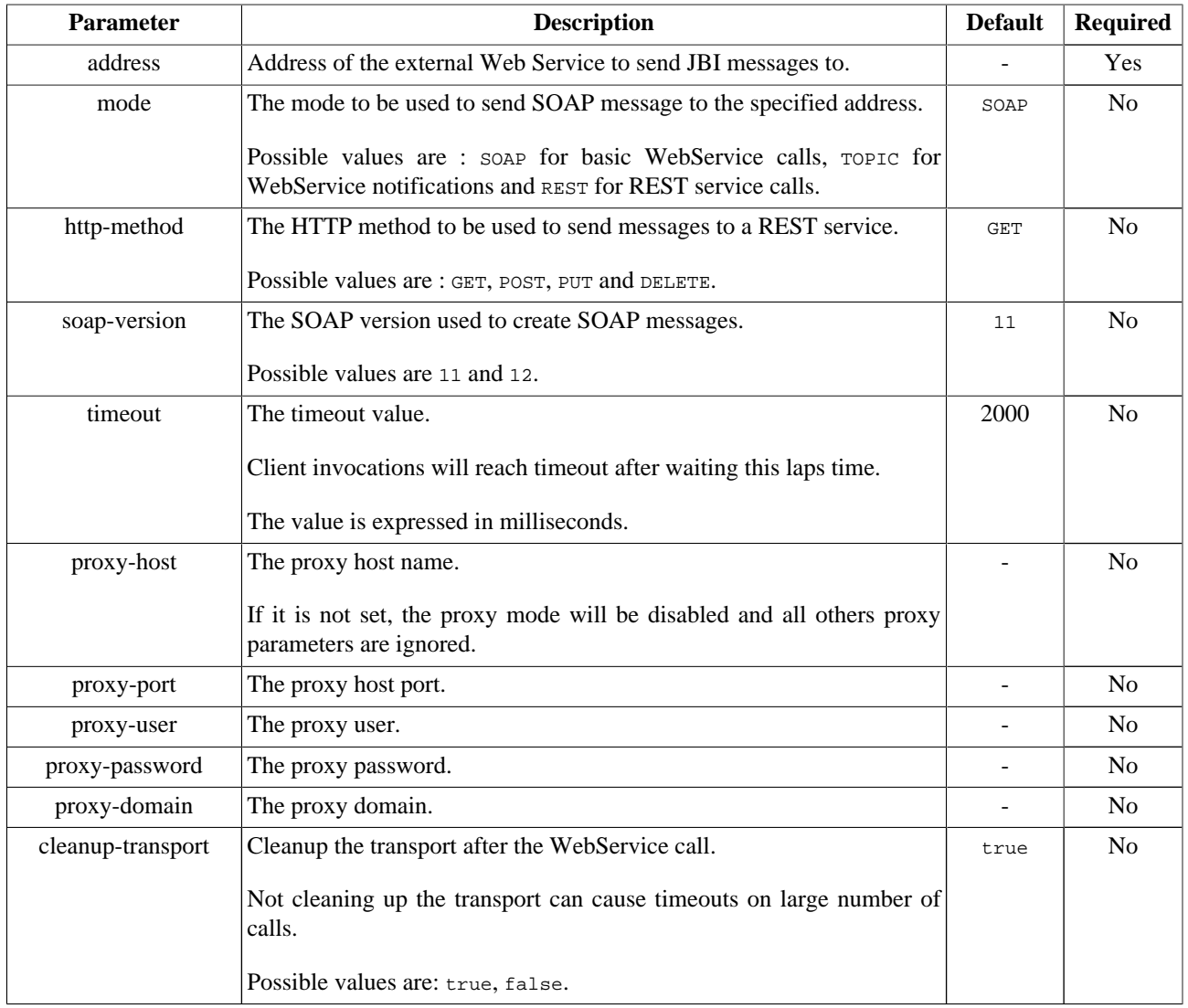

#### <span id="page-11-0"></span>**Table 3.3. Configuration of a Service Unit to provide a service (SOAP)**

### **3.2. Send a JBI message from an incoming SOAP message**

CONSUME SERVICE : Expose an internal service outside of the JBI environment

<span id="page-12-0"></span>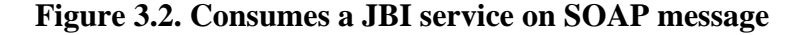

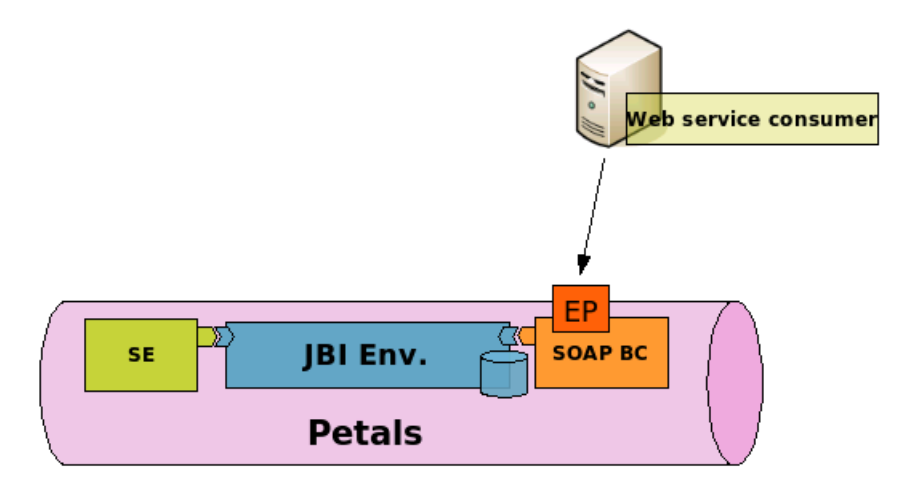

The petals-bc-soap component can listen incoming SOAP messages and send messages to a JBI ServiceEndpoint. We say that the component consumes the JBI service (see Figure 3.2, "Consumes a JBI service on SOAP message").

To expose a JBI service as Web Service, you need to deploy a service unit. The address extension value will be used as Axis2 Service name.

When a SOAP message is handled by the Axis2 Service, it is transformed into a JBI Message and sent to the JBI ServiceEndpoint configured in the Service Unit. The JBI message is created like this :

- The JBI operation is created from the SOAP action.
- Copy the SOAP body into the JBI one.
- Put the SOAP attachments into JBI ones.
- Put the SOAP header into the "SOAP.HEADER" JBI message property

The component is configured to handle URIs with the *http://HOST:PORT/petals/services/ADDRESS* pattern. It also handles ?wsdl calls; the wsdl description is retrieved from the endpoint and sent back to the consumer.

#### Δ

**Caution**

If the service does not provide a WSDL file; the component switch to a dirty mode and always considers that the requested service implements the requested operation. Then, It's the ''JBI'' container or the service itself which is in charge of verifying that this operation if actualy available.

The list of services is available at *http://HOST:PORT/petals/services/listServices* URI.

#### **3.2.1. Service Unit descriptor**

The Service Unit descriptor file ( jbi.xml ) looks like this :

```
<?xml version="1.0" encoding="UTF-8"?>
<jbi:jbi version="1.0" 
 xmlns:xsi="http://www.w3.org/2001/XMLSchema-instance"
 xmlns:jbi="http://java.sun.com/xml/ns/jbi"
 xmlns:soap="http://petals.ow2.org/components/soap/version-3.1"
 xmlns:petalsCDK="http://petals.ow2.org/components/extensions/version-4.0"
 xmlns:sample="http://petals.ow2.org/soap/sample">
 <!-- Import a Service into PEtALS or Expose a PEtALS Service => use a BC. -->
 <jbi:services binding-component="true">
  <!-- Expose a PEtALS Service => consumes a Service. -->
```
<span id="page-13-0"></span>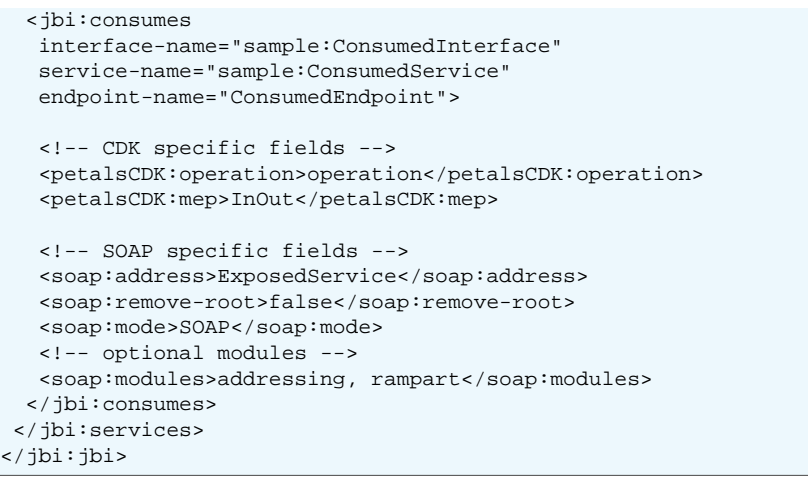

#### **Table 3.4. Configuration of a Service Unit to consume a service (JBI)**

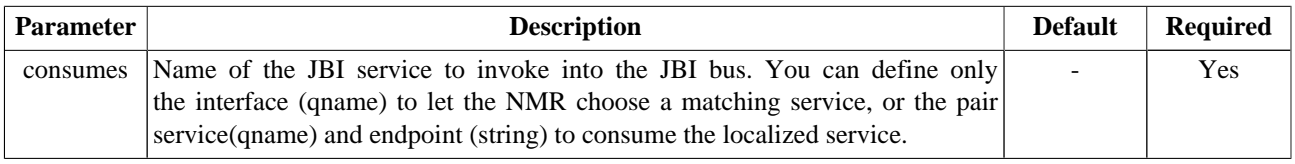

#### **Note**  $\circledR$

To be able to download WSDL imports in a long futur, these imports are cached by the CDK when installing services. This feature can be disabled with disableWsdlImportsDownload.

#### **Table 3.5. Configuration of a Service Unit to consume a service (SOAP)**

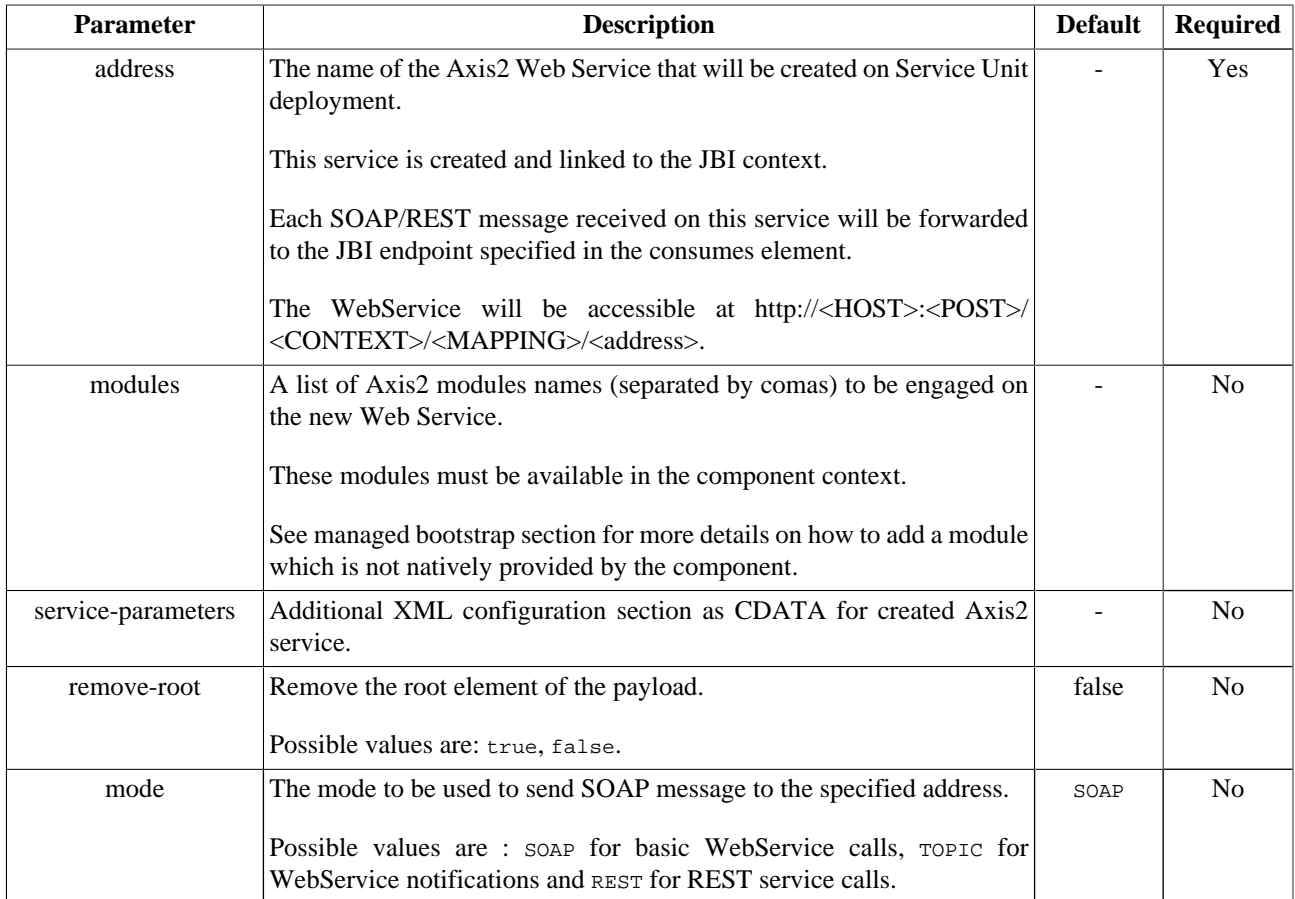

# <span id="page-14-0"></span>**Chapter 4. REST Services**

### **4.1. Introduction**

The SOAP binding component provides REST (REpresentational State Transfer [\(http://en.wikipedia.org/wiki/](???) [Representational\\_State\\_Transfer\)](???) services features since release 3.1. The REST feature is provided by Axis2 in the component.

### **4.2. Configuration**

The component can be configured to :

- Provide access to an external REST Service. This service will be available as JBI service inside the JBI environment. Each JBI message received on the JBI endpoint will be used to invoke the external REST Service. This mode is configured with a Service Unit in "provider mode".
- Expose a JBI Service as REST Service. The JBI Service can be accessed from outside of the JBI environment like other standard REST Services. This mode is configured with a Service Unit in "consumer mode".

#### **4.2.1. Provide mode : Provide access to external REST Service**

In order to activate REST mode, the Service Unit (in provide mode) must be configured like

```
<?xml version="1.0" encoding="UTF-8"?>
<jbi:jbi version="1.0" 
 xmlns:xsi="http://www.w3.org/2001/XMLSchema-instance"
 xmlns:jbi="http://java.sun.com/xml/ns/jbi"
 xmlns:petalsCDK="http://petals.ow2.org/components/extensions/version-4.0" 
 xmlns:soap="http://petals.ow2.org/components/soap/version-3.1"
 xmlns:sample="http://petals.ow2.org/soap/sample">
 <!-- Import a Service into PEtALS or Expose a PEtALS Service => use a BC. -->
 <jbi:services binding-component="true">
  <!-- Import a Service into PEtALS => provides a Service. -->
  <jbi:provides
   interface-name="sample:SoapInterface"
   service-name="sample:SoapInterface"
   endpoint-name="SoapInterfaceEndpoint">
   <!-- CDK specific fields -->
   <petalsCDK:mep xsi:nil="true"/>
  \leq l = - WSDL file = -5 <petalsCDK:wsdl>http://example.org/service/SampleWebService?wsdl</petalsCDK:wsdl>
    <!-- SOAP specific fields -->
 <soap:address>http://example.org/param1={xpathexpression1}&param2={xpathexpression1}</
soap:address>
    <soap:mode>REST</soap:mode>
   <soap:rest-http-method>GET</soap:rest-http-method>
  </jbi:provides>
 </jbi:services>
</jbi:jbi>
```
• The address parameter can be configured with placeholders. In the previous code snippet, the placeholder is the bracket {}. The placeholder will be replaced by the result of the XPath expression defined inside of the placeholder. The XPath expression is performed on the content of the incoming JBI message. The placeholders will be replaced in the adress parameter to build the final URI according to the result of the XPath expression.

- <span id="page-15-0"></span>• The mode parameter must be set to REST to enable REST feature in component.
- Possible http-method parameter values are GET, POST, PUT, DELETE (default is GET). It will be used in provider mode by Axis2 as HTTP method invokation.
	- GET : The JBI message is only used to create the URI of the REST service to be invoked with the placeholders mechanism.
	- POST : The JBI message is sent to the REST service.
	- PUT : The JBI message is sent to the REST service.

#### **4.2.2. Consume mode : Expose JBI Service as as REST Service**

```
<jbi:jbi version="1.0" xmlns:xsi="http://www.w3.org/2001/XMLSchema-instance"
 xmlns:jbi="http://java.sun.com/xml/ns/jbi"
 xmlns:petalsCDK="http://petals.ow2.org/components/extensions/version-4.0"
 xmlns:helloworld="http://petals.ow2.org/helloworld"
 xmlns:soap="http://petals.ow2.org/components/soap/version-3.1">
\leq - Import a Service into PEtALS or Expose a PEtALS Service => use a BC. - ->
 <jbi:services binding-component="true">
  <!-- Import a Service into PEtALS => provides a Service. -->
  <jbi:consumes interface-name="helloworld:Helloworld" service-name="helloworld:HelloworldService"
 endpoint-name="HelloworldEndpoint">
   <!-- CDK specific fields -->
   <petalsCDK:mep>InOut</petalsCDK:mep>
   <petalsCDK:operation>getXXX</petalsCDK:operation>
   <!-- SOAP specific fields -->
   <soap:address>RESTServiceName</soap:address>
   <soap:mode>REST</soap:mode>
   <soap:rest-add-namespace-uri>http://petals.ow2.org/soapbc</soap:rest-add-namespace-uri>
   <soap:rest-add-namespace-prefix>ns1</soap:rest-add-namespace-prefix>
   <soap:rest-remove-prefix-on-response>*</soap:rest-remove-prefix-on-response>
  </jbi:consumes>
 </jbi:services>
</jbi:jbi>
```
- The address parameter is used to create the Axis2 WebService that will be accessible from outside of the JBI environment. This is the same mechanism as for the standard WebService created without REST mode.
- The mode parameter value set to REST enable REST feature on the newly created WebService. Without this parameter, the REST mode is unactive.
- The rest-add-namespace-uri parameter is used to add a namespace to the generated JBI message.
- The rest-add-namespace-prefix parameter is used to specify the prefix to be used for the namespace specified by the rest.add-namespace-uri parameter. Default value is petalsbcsoaprest.
- The rest-remove-prefix-on-response is used to specify the prefix namespaces to be removed on message response. The values have to be specified in Coma Separated Value format like 'ns1,ns2'. The special value '\*' is used to remove all the namespaces.

The component will create a JBI message depending on the http-method used in the incoming request :

- GET : A JBI message is created from the URL parameters
- POST/PUT/DELETE : The incoming XML message is used to create the JBI message.

In all the cases the namespaces are added to the JBI message if they are specified in the Service Unit configuration.

<span id="page-16-0"></span>The JBI operation is created from the incoming REST query. The operation is extracted from the URL. A URL like http://<host>:<port>/petals/services/RESTService/operation?param1=value1&param2=value2 will produce the 'operation' JBI operation.

### **4.3. Samples**

#### **4.3.1. Provide mode**

In this sample, we are going to provide the Yahoo Weather Service [\(http://developer.yahoo.com/weather/](???)) as JBI Service inside the JBI environment. It is possible by configuring a Service Unit in provider mode :

```
<?xml version="1.0" encoding="UTF-8"?>
<jbi:jbi version="1.0" 
 xmlns:xsi="http://www.w3.org/2001/XMLSchema-instance"
 xmlns:jbi="http://java.sun.com/xml/ns/jbi
 xmlns:petalsCDK="http://petals.ow2.org/components/extensions/version-4.0" 
 xmlns:soap="http://petals.ow2.org/components/soap/version-3.1"
 xmlns:sample="http://petals.ow2.org/soap/sample">
 <!-- Import a Service into PEtALS or Expose a PEtALS Service => use a BC. -->
 <jbi:services binding-component="true">
  <!-- Import a Service into PEtALS => provides a Service. -->
  <jbi:provides
   interface-name="sample:YahooWeatherInterface"
   service-name="sample:YahooWeatherService"
   endpoint-name="YahooWeatherEndpoint">
   <!-- CDK specific fields -->
    <petalsCDK:mep xsi:nil="true"/>
  \langle!-- WSDL file -->
    <petalsCDK:wsdl>Weather.wsdl</petalsCDK:wsdl>
    <!-- SOAP specific fields -->
 <soap:address>http://weather.yahooapis.com/forecastrss?p={/*[local-name()='getWeather'][1]/*[local-
name()='citycode'][1]}&u={/*[local-name()='getWeather'][1]/*[local-name()='unit'][1]}</
soap:address>
    <soap:mode>REST</soap:mode>
    <soap:rest-http-method>GET</soap:rest-http-method>
  </jbi:provides>
 </jbi:services>
</jbi:jbi>
```
When receiving a JBI message on the activated JBI endpoint, the final address will be built from the JBI message payload. For example if the following JBI message :

```
<weat:getWeather xmlns:weat="http://petals.ow2.org/services/weather">
  <citycode>FRXX0099</citycode>
  <unit>c</unit>
</weat:getWeather>
```

```
is associated with the address parameter value http://weather.yahooapis.com/forecastrss?p={/*[local-
name()='getWeather'][1]/*[local-name()='citycode'][1]}&u={/*[local-name()='getWeather'][1]/
*[local-name()='unit'][1]} will produce the URI http://weather.yahooapis.com/forecastrss?p=FRXX0099&u=c.
```
The JBI message response returned by the Yahoo Weather REST service is :

```
<rss version="2.0" xmlns:yweather="http://xml.weather.yahoo.com/ns/rss/1.0"
 xmlns:geo="http://www.w3.org/2003/01/geo/wgs84_pos#">
  <channel>
   <title>Yahoo! Weather - Toulouse, FR</title>
```

```
 <link>http://us.rd.yahoo.com/dailynews/rss/weather/Toulouse__FR/*http://weather.yahoo.com/forecast/
FRXX0099_c.html</link>
```

```
 <description>Yahoo! Weather for Toulouse, FR</description>
    <language>en-us</language>
    <lastBuildDate>Thu, 06 Mar 2008 3:00 pm CET</lastBuildDate>
    <ttl>60</ttl>
    <yweather:location city="Toulouse" country="FR" region=""/>
    <yweather:units distance="km" pressure="mb" speed="kph" temperature="C"/>
     <yweather:wind chill="3" direction="310" speed="37"/>
    <yweather:atmosphere humidity="37" pressure="0" rising="0" visibility="999"/>
    <yweather:astronomy sunrise="7:22 am" sunset="6:50 pm"/>
     <image>
      <title>Yahoo! Weather</title>
      <width>142</width>
      <height>18</height>
       <link>http://weather.yahoo.com/</link>
      <url>http://l.yimg.com/us.yimg.com/i/us/nws/th/main_142b.gif</url>
    </image>
     <item>
      <title>Conditions for Toulouse, FR at 3:00 pm CET</title>
      <geo:lat>43.61</geo:lat>
      <geo:long>1.45</geo:long>
 <link>http://us.rd.yahoo.com/dailynews/rss/weather/Toulouse__FR/*http://weather.yahoo.com/forecast/
FRXX0099_c.html</link>
       <pubDate>Thu, 06 Mar 2008 3:00 pm CET</pubDate>
      <yweather:condition code="28" date="Thu, 06 Mar 2008 3:00 pm CET" temp="8" text="Mostly
 Cloudy"/>
      <description>
         <![CDATA[<img src="http://l.yimg.com/us.yimg.com/i/us/we/52/28.gif" /><br />
         <b>Current Conditions:</b><br />
        Mostly Cloudy, 8 C<BR /><BR />
        <b>Forecast:</b><BR />
       Thu - Mostly Cloudy. High: 10 Low: 4<br />>
       Fri - Cloudy. High: 10 Low: 4<br />
        chr / > <a
 href="http://us.rd.yahoo.com/dailynews/rss/weather/Toulouse__FR/*http://weather.yahoo.com/forecast/
FRXX0099_c.html">Full Forecast at Yahoo! Weather</a><BR/>
         (provided by The Weather Channel)<br/>]]>
      </description>
      <yweather:forecast code="27" date="06 Mar 2008" day="Thu" high="10" low="4" text="Mostly
 Cloudy"/>
      <yweather:forecast code="26" date="07 Mar 2008" day="Fri" high="10" low="4" text="Cloudy"/>
      <guid isPermaLink="false">FRXX0099_2008_03_06_15_0_CET</guid>
     </item>
  </channel>
</rss>
```
#### **4.3.2. Consume mode**

In this sample, we are going to expose a JBI service as REST service. The Service Unit configuration which will be used is :

```
<jbi:jbi version="1.0" xmlns:xsi="http://www.w3.org/2001/XMLSchema-instance"
 xmlns:jbi="http://java.sun.com/xml/ns/jbi"
 xmlns:petalsCDK="http://petals.ow2.org/components/extensions/version-4.0"
 xmlns:sample="http://petals.ow2.org/sample"
 xmlns:soap="http://petals.ow2.org/components/soap/version-3.1">
 <!-- Import a Service into PEtALS or Expose a PEtALS Service => use a BC. -->
 <jbi:services binding-component="true">
  <!-- Import a Service into PEtALS => provides a Service. -->
  <jbi:consumes interface-name="sample:SampleProvider"
   service-name="sample:SampleProviderService"
   endpoint-name="SampleProvider">
   <!-- CDK specific fields -->
   <petalsCDK:mep>InOut</petalsCDK:mep>
   <petalsCDK:operation>${input_operation}</petalsCDK:operation>
   <!-- SOAP specific fields -->
    <soap:address>RESTService</soap:address>
   <soap:mode>REST</soap:mode>
```

```
 <soap:rest-add-namespace-uri>http://petals.ow2.org/sample</soap:rest-add-namespace-uri>
   <soap:rest-add-namespace-prefix>ns1</soap:rest-add-namespace-prefix>
   <soap:rest-remove-prefix-on-response>*</soap:rest-remove-prefix-on-response>
  </jbi:consumes>
 </jbi:services>
</jbi:jbi>
```
Each request to the REST URI http://<host>:<port>/petals/services/RESTService/ will be forwarded to the SampleProviderEndpoint JBI endpoint.

An incoming request on the URL http://<host>:<port>/petals/services/RESTService/ myOperation?param1=value1&param2=value2 in GET mode will produce the following JBI message :

```
<myOperation>
  <param1>value1</param1>
   <param2>value2</param2>
</myOperation>
```
With the rest.add-namespace-\* parameters specified in the previous configuration, the JBI message will be like :

```
<ns1:myOperation xmlns:ns1="http://petals.ow2.org/sample">
  <ns1:param1>value1</ns1:param1>
  <ns1:param2>value2</ns1:param2>
</ns1:myOperation>
```
Let's suppose that the JBI service returns a JBI response like :

```
<ns1:Response xmlns:ns1="http://petals.ow2.org/sample1" xmlns:ns2="http://petals.ow2.org/sample2"
 xmlns:ns3="http://petals.ow2.org/sample3">
   <ns1:param1>value1</ns1:param1>
  <ns2:param2>value2</ns2:param2>
  <ns3:param3>value3</ns3:param3>
</ns1:Response>
```
If the rest.remove-prefix-on-response parameter is set to 'ns1,ns2', the message returned to the REST service consumer will be :

```
<Response xmlns:ns1="http://petals.ow2.org/sample1" xmlns:ns2="http://petals.ow2.org/sample2"
 xmlns:ns3="http://petals.ow2.org/sample3">
  <param1>value1</param1>
  <param2>value2</param2>
   <ns3:param3>value3</ns3:param3>
</Response>
```
If the rest.remove-prefix-on-response parameter is set to '\*', the message returned to the REST service consumer will be :

```
<Response xmlns:ns1="http://petals.ow2.org/sample1" xmlns:ns2="http://petals.ow2.org/sample2"
 xmlns:ns3="http://petals.ow2.org/sample3">
  <param1>value1</param1>
  <param2>value2</param2>
  <param3>value3</param3>
</Response>
```
# <span id="page-19-0"></span>**Chapter 5. Web Service Notifications**

# **5.1. Intoduction**

The petals-bc-soap offers a Web Service Notification feature. It works as :

#### **Figure 5.1. Handling Web Service notifications**

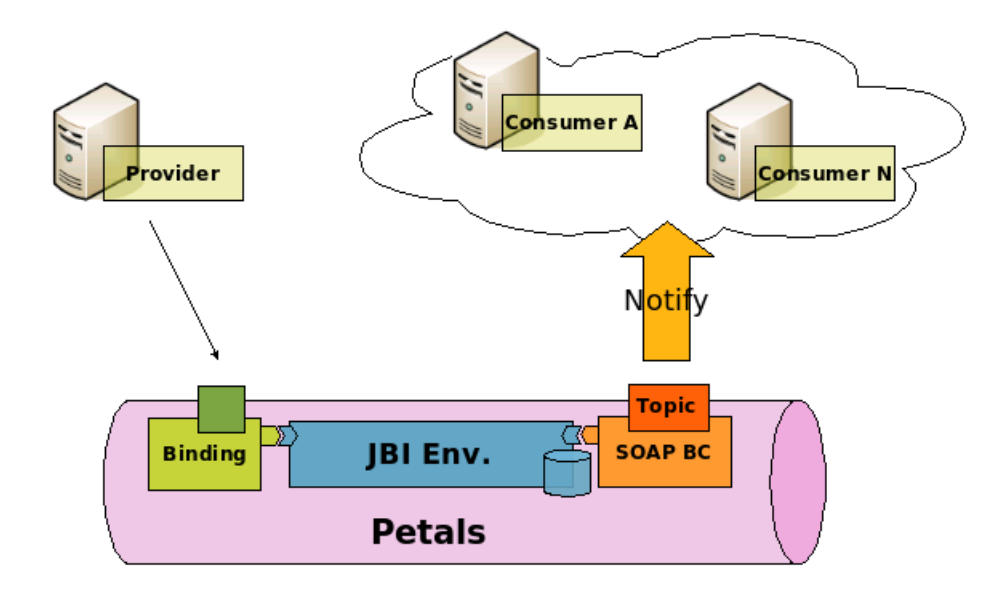

WS-N is a family of related specifications that define a standard Web Service approach to notification using a topic-based publish/subscribe pattern. You can get the WS-N specification [here.](???) The SOAP binding component uses the petals-ws-star library to provide this feature.

As defined in the WS-N specification, each notification consumer must subscribe to the notification producer to receive notification messages. In PEtALS, a topic is linked to a JBI endpoint. Each time that a message is received on this endpoint, a notification message will be sent to notification WS consumers (see Figure 5.1, "Handling Web Service notifications").

### **5.2. Create a WS-N topic**

To create a WS-N topic, you need to deploy a service unit with a specific address format:

```
<?xml version="1.0" encoding="UTF-8"?>
<jbi:jbi version="1.0" 
 xmlns:xsi="http://www.w3.org/2001/XMLSchema-instance"
 xmlns:jbi="http://java.sun.com/xml/ns/jbi
 xmlns:petalsCDK="http://petals.ow2.org/components/extensions/version-4.0" 
 xmlns:soap="http://petals.ow2.org/components/soap/version-3.1"
 xmlns:sample="http://petals.ow2.org/soap/sample">
 <!-- Import a Service into PEtALS or Expose a PEtALS Service => use a BC. -->
 <jbi:services binding-component="true">
  <!-- Import a Service into PEtALS => provides a Service. -->
  <jbi:provides
   interface-name="sample:TopicInterface"
    service-name="sample:TopicService"
   endpoint-name="TopicEndpoint">
   <!-- SOAP specific fields -->
    <soap:address>TopicSample</soap:address>
    <soap:mode>TOPIC</soap:mode> 1
```

```
 </jbi:provides>
 </jbi:services>
</jbi:jbi>
```
**1** With the TOPIC mode, the topic specified in the address parameter will be created during Service Unit startup.

After deployment, a new JBI endpoint is available : TopicEndpoint. Each JBI message sent to this endpoint will be published on the topic. A WS-N producer is automatically created. It is in charge of handle the topic and send notification messages to all subscribers.

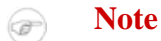

<span id="page-20-0"></span>...

The topics are persisted by the component since the release 3.1 so that all the required data is reloaded on restart.

### **5.3. Subscribe to WS-N producer**

In order to receive WS-Notifications, the consumers MUST subscribe to these notifications to the WS-N producer.

To subscribe to WS notification, the notification consumer must send a specific SOAP message to the notification producer. In the SOAP BC, subscription URL is http://HOST:PORT/wsn/producer where :

- HOST is the host you have installed the SOAP BC
- PORT is the port where the SOAP BC listens to incoming SOAP messages

An example of a SOAP subscribe message is :

```
<soap:Envelope xmlns:soap="http://www.w3.org/2003/05/soap-envelope">
  <soap:Header>
    <wsa:To xmlns:wsa="http://www.w3.org/2005/08/addressing">
      http://localhost:8084/wsn-consumer/services/consumer
    </wsa:To>
    <wsa:Action xmlns:wsa="http://www.w3.org/2005/08/addressing">
      http://docs.oasis-open.org/wsn/bw-2/NotificationProducer/SubscribeRequest
    </wsa:Action>
    <wsa:MessageID xmlns:wsa="http://www.w3.org/2005/08/addressing">
      uuid:9888fa43-281f-ea0f-ec21-09e9119366c6
     </wsa:MessageID>
    <wsa:From xmlns:wsa="http://www.w3.org/2005/08/addressing">
       <wsa:Address>http://www.w3.org/2005/08/addressing/role/anonymous</wsa:Address>
     </wsa:From>
  </soap:Header>
  <soap:Body>
     <wsnt:Subscribe xmlns:wsnt="http://docs.oasis-open.org/wsn/b-2">
       <wsnt:ConsumerReference>
         <wsa:Address xmlns:wsa="http://www.w3.org/2005/08/addressing">
          http://127.0.0.1:8084/wsn-consumer/services/consumer1
        </wsa:Address>
       </wsnt:ConsumerReference>
       <wsnt:Filter>
         <wsnt:TopicExpression Dialect="xsd:anyURI">TopicSample</wsnt:TopicExpression> 2
       </wsnt:Filter>
    </wsnt:Subscribe>
   </soap:Body>
</soap:Envelope>
```
- **1** The address to send notifications messages to. This can be simply a Web Service endpoint which can handle notification message
- **2** The name of the topic to subscribe to

Subscribers can use the PEtALS WS-N client API to subscribe to topics. It can be done like this :

package org.ow2.petals.binding.soap.wsn;

```
import java.net.URI;
import javax.xml.namespace.QName;
import org.ow2.petals.ws.addressing.EndpointReference;
import org.ow2.petals.ws.client.SubscriptionClient;
import org.ow2.petals.ws.client.WsnProducerClient;
import org.ow2.petals.ws.fault.WsnFault;
import org.ow2.petals.ws.notification.TopicExpressionFilter;
/**
 * Web service notification subscription.
  *
 */
public class SubscribeClient {
     /**
      * @param args
      */
     public static void main(String[] args) {
         EndpointReference sourceEPR = new EndpointReference(URI
                 .create("http://localhost:9090/wsn-consumer/"));
         EndpointReference destinationEPR = new EndpointReference(URI
                 .create("http://localhost:9090/wsn-consumer/service/consumer"));
         WsnProducerClient client = new WsnProducerClient(sourceEPR,
                 destinationEPR);
         TopicExpressionFilter filter = null;
         try {
             filter = new TopicExpressionFilter(new QName("topicSample"));
         } catch (WsnFault e1) {
             e1.printStackTrace();
 }
         SubscriptionClient subsClient = null;
         try {
             subsClient = client.subscribe(sourceEPR, filter, null);
         } catch (WsnFault e) {
            e.printStackTrace();
 }
     }
}
```
#### **Note**  $\circledcirc$

All the subscriptions are persisted in the component work folder to be able to reload subscriptions on component restart.

#### **Note CB**

If there are N subscriptions for the same notification consumer, the notification message will be sent N times. The first unsubscribe call will remove all the subscriptions for this consumer.

### **5.4. Send a WS notification from a JBI message**

When the petals-bc-soap component receives a JBI message on a topic-activated endpoint, it is transformed into a WS notification message and published on the linked topic.

As an example of SOAP notification message, if the JBI message payload is :

<text>This is a sample of JBI message payload...</text>

and if it is published on the '**TopicSample**' topic, the SOAP body payload of the notification message will be :

<wsnt:Notify>

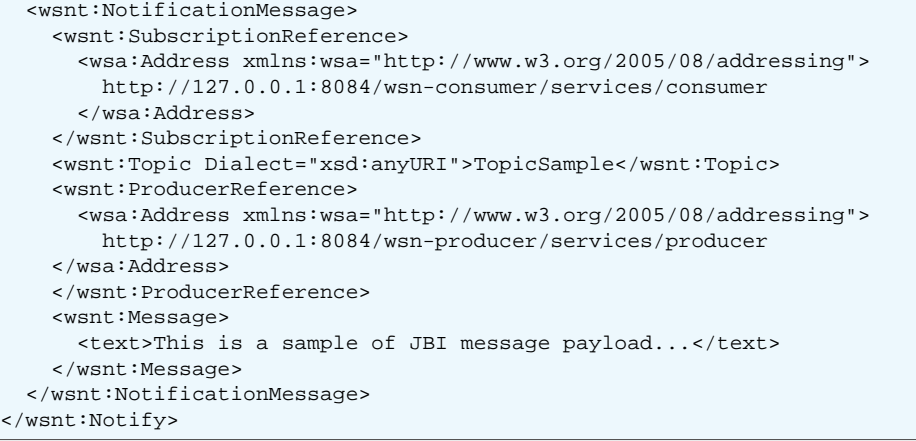

# <span id="page-23-0"></span>**Chapter 6. Security**

### **6.1. Introduction**

The SOAP binding component provides WS security features through the Axis2 rampart module ([http://ws.apache.org/](http://ws.apache.org/axis2/modules/rampart/1_3/security-module.html) [axis2/modules/rampart/1\\_3/security-module.html\)](http://ws.apache.org/axis2/modules/rampart/1_3/security-module.html).

This module is based on Apache WSS4J (<http://ws.apache.org/wss4j>), an implementation of the OASIS WS-security [\(http://www.oasis-open.org/committees/tc\\_home.php?wg\\_abbrev=wss\)](http://www.oasis-open.org/committees/tc_home.php?wg_abbrev=wss).

This module is natively provided by the binding component since the 3.0 release.

### **6.2. Configuration**

In order to enable WS-security, you must add specific extensions to the consumes section of the Service Unit. This configuration will tell Rampart which security mode to be applied. Here's an example of a jbi.xml providing a simple Rampart configuration, with UsernameToken and Timestamping authentification :

```
<?xml version="1.0" encoding="UTF-8"?>
<jbi:jbi version="1.0" xmlns:xsi="http://www.w3.org/2001/XMLSchema-instance"
 xmlns:jbi="http://java.sun.com/xml/ns/jbi"
 xmlns:petalsCDK="http://petals.ow2.org/components/extensions/version-4.0"
 xmlns:helloworld="http://petals.ow2.org/helloworld"
 xmlns:soap="http://petals.ow2.org/components/soap/version-3.1">
 <!-- Import a Service into PEtALS or Expose a PEtALS Service => use a BC. -->
 <jbi:services binding-component="true">
  <!-- Expose a PEtALS Service => consumes a Service. -->
   <jbi:consumes interface-name="helloworld:Helloworld" service-name="helloworld:HelloworldService"
 endpoint-name="HelloworldEndpoint">
   <!-- CDK specific fields -->
   <petalsCDK:mep>InOut</petalsCDK:mep>
   <!-- SOAP specific fields -->
    <soap:address>UserPasswordSecuredService</soap:address>
   <soap:remove-root>false</soap:remove-root>
   <soap:mode>SOAP</soap:mode>
   <soap:modules>rampart</soap:modules>
    <soap:service-parameters>
    <![CDATA[
      <parameter name="InflowSecurity">
       <action>
        <items>UsernameToken Timestamp</items>
 <passwordCallbackClass>org.ow2.petals.usecase.soapsecurity.handler.RawCBHandler</
passwordCallbackClass>
       </action>
     </parameter>
    ]]>
    </soap:service-parameters>
  </jbi:consumes>
 </jbi:services>
</jbi:jbi>
```
On this example, an Axis2 service will be created (MyExampleService) and is secured by a defined security handler:

- The **<soap:modules>rampart</soap:modules>** tag allows to engage the rampart module for the UserPasswordSecuredService service.
- The **<soap:service-parameters>** tag allows to configure rampart for this service, using the InflowSecurity parameter (you can also use the OutflowSecurity parameter).

<span id="page-24-0"></span>The org.ow2.petals.usecase.soapsecurity.handler.RawCBHandler Class is the handler used by the service. The following code snippet is an example of Handler implementation to validate user/password credentials:

```
package org.ow2.petals.usecase.soapsecurity.handler;
import org.apache.ws.security.WSPasswordCallback;
import javax.security.auth.callback.Callback;
import javax.security.auth.callback.CallbackHandler;
import javax.security.auth.callback.UnsupportedCallbackException;
import java.io.IOException;
public class RawCBHandler implements CallbackHandler {
    public void handle(Callback[] callbacks) throws IOException,
             UnsupportedCallbackException {
        for (int i = 0; i < callbacks.length; i++) {
            WSPasswordCallback pwcb = (WSPasswordCallback)callbacks[i];
             String id = pwcb.getIdentifer();
             if("bob".equals(id)) {
                 pwcb.setPassword("bobPW");
 }
         }
     }
}
```
This class MUST be in the service classloader, the easiest way is to package it in the service unit. It will be handled by the SOAP binding component and the Rampart module.

#### **Note**

 $\circledcirc$ 

If you use maven2 to package you service unit, you just have to add this java class under a src/main/java directory of your jbi-service-unit project or add a dependency to the handler library.

The service is now secured with Rampart. If a SOAP message without security headers is handled by the service, a SOAP fault will be returned with message like: *"Incoming message does not contain required Security header".*

### **6.3. Client side**

The SOAP header must contains the required security elements like in the following SOAP message snippet :

```
<soapenv:Header>
   <wsse:Security
    xmlns:wsse="http://docs.oasis-open.org/wss/2004/01/oasis-200401-wss-wssecurity-secext-1.0.xsd"
    soapenv:mustUnderstand="1">
       <wsu:Timestamp
 xmlns:wsu="http://docs.oasis-open.org/wss/2004/01/oasis-200401-wss-wssecurity-utility-1.0.xsd"
       wsu:Id="Timestamp-26598747">
          <wsu:Created>2007-07-30T14:59:34.944Z</wsu:Created>
          <wsu:Expires>2007-07-30T15:04:34.944Z</wsu:Expires>
       </wsu:Timestamp>
       <wsse:UsernameToken
 xmlns:wsu="http://docs.oasis-open.org/wss/2004/01/oasis-200401-wss-wssecurity-utility-1.0.xsd"
       wsu:Id="UsernameToken-6427893">
          <wsse:Username>bob</wsse:Username>
          <wsse:Password
 Type="http://docs.oasis-open.org/wss/2004/01/oasis-200401-wss-username-token-profile-
1.0#PasswordDigest">
            0ziDIJ4Gd0XHbbbB/rgasDpOZJY=
          </wsse:Password>
          <wsse:Nonce>
            fqgz0lkb7/ezFiY7Km4qvg==
          </wsse:Nonce>
```

```
 <wsu:Created>
             2007-07-30T14:59:34.944Z
          </wsu:Created>
       </wsse:UsernameToken>
    </wsse:Security>
</soapenv:Header>
```
The following code snippet shows how to engage the rampaet module on the client side and how to call the Web Service :

```
ConfigurationContext ctx = ConfigurationContextFactory
   .createConfigurationContextFromFileSystem(axis2ConfPath, null);
ServiceClient client = new ServiceClient(ctx, null);
OMElement payload = getSayHelloOMElement(sayHelloStr);
Options options = new Options();
options.setProperty(WSSHandlerConstants.OUTFLOW_SECURITY, getOutflowConfiguration("bob"));
client.engageModule(new QName("rampart"));
options.setTo(targetEPR);
options.setAction("sayHello");
client.setOptions(options);
result = client.sendReceive(payload);
```
The axis2ConfPath directory must point to a directory in which a modules directory contains the rampart-1.2.mar module used by the client. The code also uses a Class handler which is similar to the service's one, and will provide the required user and password :

```
package org.ow2.petals.security.client.handler;
import org.apache.ws.security.WSPasswordCallback;
import javax.security.auth.callback.Callback;
import javax.security.auth.callback.CallbackHandler;
import javax.security.auth.callback.UnsupportedCallbackException;
import java.io.IOException;
public class MyExampleClientHandler implements CallbackHandler {
     public void handle(Callback[] callbacks) throws IOException,
            UnsupportedCallbackException {
        for (int i = 0; i < callbacks.length; i++) {
             WSPasswordCallback pwcb = (WSPasswordCallback)callbacks[i];
             String id = pwcb.getIdentifer();
             if("bob".equals(id)) {
             pwcb.setPassword("bobPW");
 }
         }
     }
}
```
In this example, the user name is sent in **plain clear text** in the request. Depending on your security needs, you should use a secured transport layer (such as HTTPS), or another Rampart configuration to encrypt the information (and even the body content if required). For more Rampart configuration examples, you should have a look at the samples provided by Apache in the rampart distribution at : [http://www.apache.org/dyn/closer.cgi/ws/rampart/1\\_3.](http://www.apache.org/dyn/closer.cgi/ws/rampart/1_3)

# <span id="page-26-0"></span>**Chapter 7. Samples**

The SOAP binding component samples are available as packaged use cases. You can find them in the download section of the project [http://petals.ow2.org/downloads.html#usecases.](http://petals.ow2.org/downloads.html#usecases)

# <span id="page-27-0"></span>**Chapter 8. Know problems**

### **8.1. "Transport out has not been set"**

If the exception message "Transport out has not been set" occurs when invoking an external web-service, using the petalsbc-soap, it can be due to a wrong URL of the external web-service. Please check it and retry your test.